## **BAB V**

## **IMPLEMENTASI DAN PENGUJIAN**

### **5.1 HASIL IMPEMENTASI**

Implementasi adalah kegiatan yang dilakukan untuk menerapkan software yang telah penulis rancang pada tahap sebelumnya agar software tersebut menjadi sistem yang dapat dioperasikan. Implementasi yang dimaksud adalah proses menterjemahkan rancangan menjadi suatu sistem atau perangkat lunak. Implementasi program adalah penerapan proses dari jalannya sistem yang telah dibuat yaitu dari sistem logika diterapkan dalam sistem komputerisasi (program) yang terstruktur, sehingga dapat memberikan gambaran kepada *user* bagaimana cara untuk menjalankan program agar dapat menghasilkan data yang dikehendaki.

#### **5.1.1 Implementasi Tampilan** *Input*

Tampilan *input* merupakan tampilan dari halaman sistem yang digunakan untuk menginputkan sebuah data dan keperluan pengolahan data yang biasanya dimuat pada halaman aktor admin untuk memproses segala sesutu yang diperlukan. Ada beberapa input yang akan diproses pada sistem untuk menghasilkan output sesuai dengan input yang diberikan. Berikut ini adalah implementasi dari input pada sistem informasi perpustakaan pada SMA Negeri 13 Merangin.

1. Tampilan *Input* Halaman *Login*

Tampilan ini merupakan halaman login bagi Aktor untuk dapat masuk kedalam sistem. Aktor (admin, siswa, dan guru) harus login sesuai dengan hak aksesnya masing-masing. Berikut ini tampilan intput dari halaman *login*:

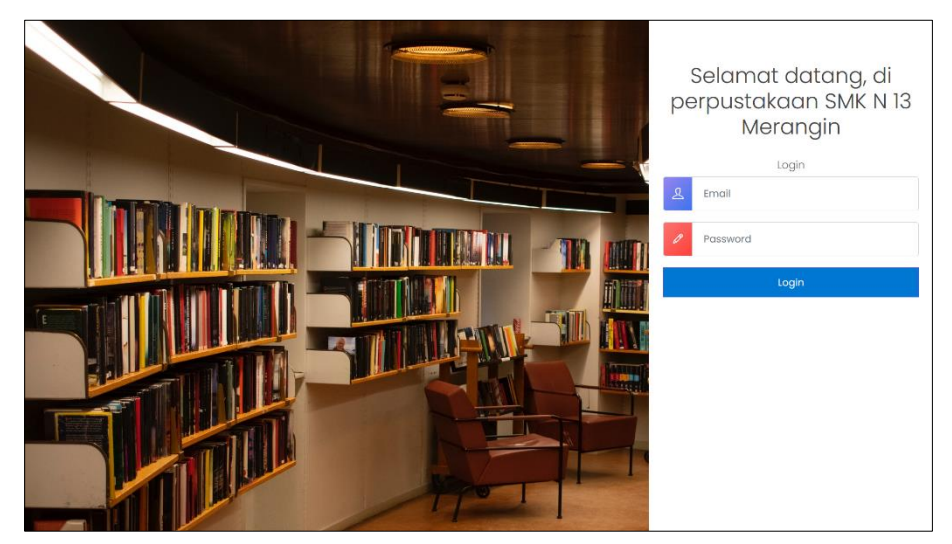

**Gambar 5.1 Tampilan Input Halaman Login** 

2. Tampilan *Input* Halaman Data Anggota

Tampilan ini digunakan oleh Admin untuk menambah data User dan data Anggota Perpustakaan. Data-data anggota yang berhasil ditambahkan akan otomatis tersimpan ke dalam database sistem. Berikut ini tampilan intput dari halaman data anggota:

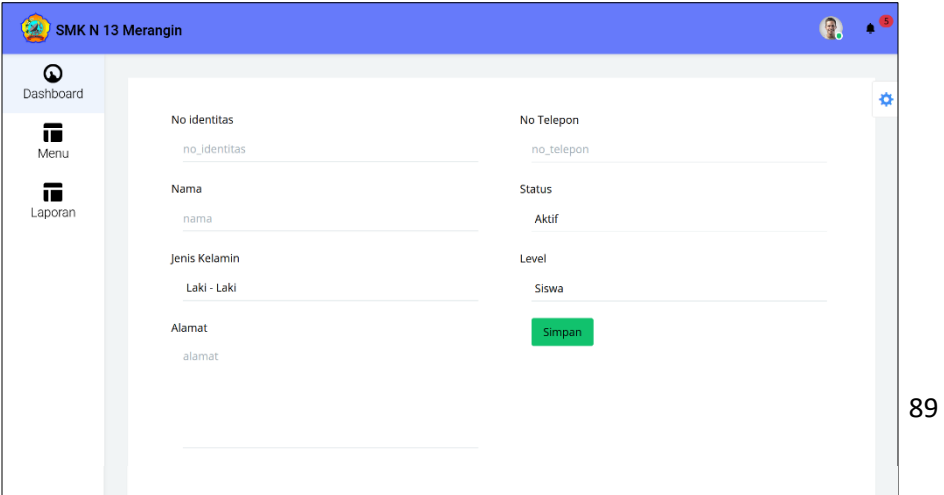

## **Gambar 5.2 Tampilan Input Halaman Data Anggota**

3. Tampilan *Input* Halaman Data Buku

Halaman ini digunakan oleh Admin untuk menambahkan sejumlah data-data buku di dalam sistem informasi perpustakaan. Data yang ditambah otomatis tersimpan kedalam database. Berikut ini tampilan intput halaman data buku:

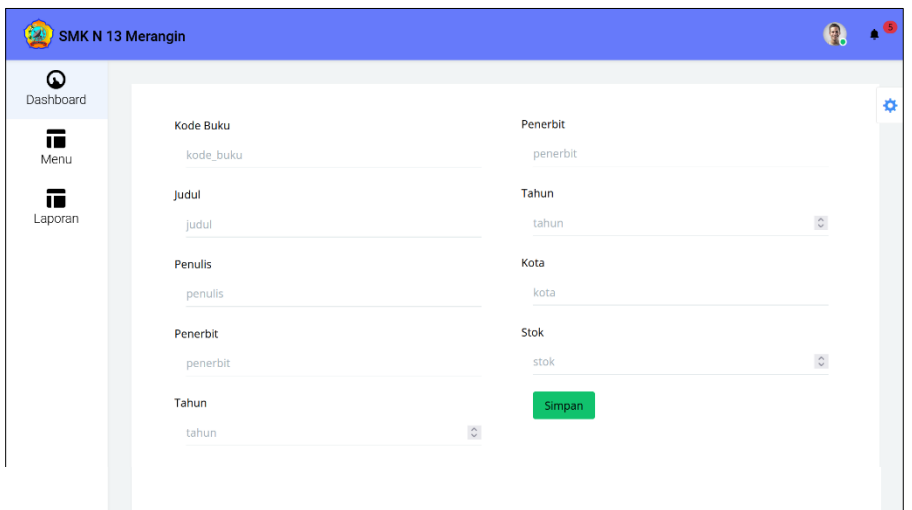

**Gambar 5.3 Tampilan Input Halaman Data Buku**

4. Tampilan *Input* Halaman Peminjaman

Halaman ini digunakan oleh Admin untuk menambahkan data peminjam buku di perpustakaan. Berikut ini adalah sebuah tampilan intput dari halaman tambah peminjam buku:

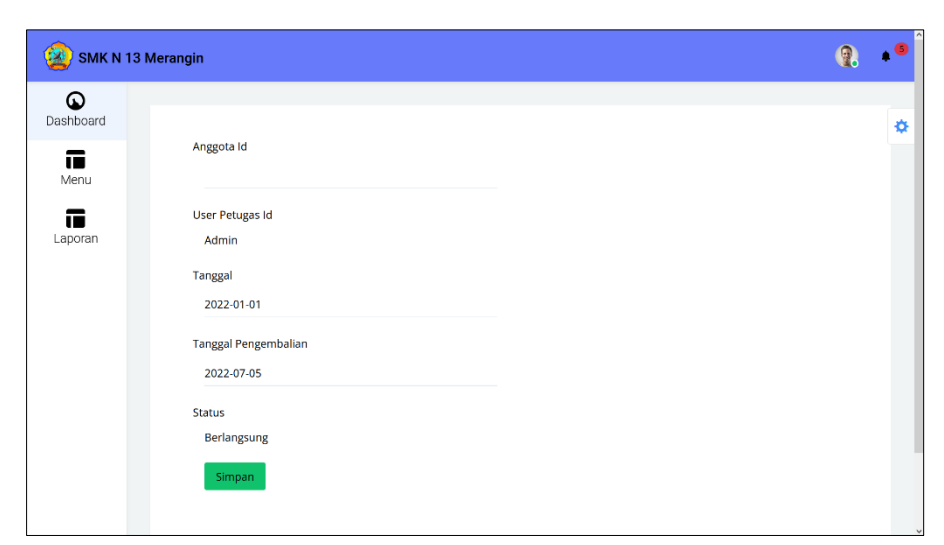

**Gambar 5.4 Tampilan Halaman Input Tambah Peminjaman**

5. Tampilan *Input* Halaman Pengembalian

Halaman ini digunakan oleh admin untuk mengisi sejumah denda ketika peminjam terlambat mengembalikan buku yang diinjam. Jika peminjam tidak terlambat mengembalikan buku yang dipinjam, maka jumlah denda dapat diinput dengan angka 0. Berikut ini tampilan intput dari halaman denda:

92

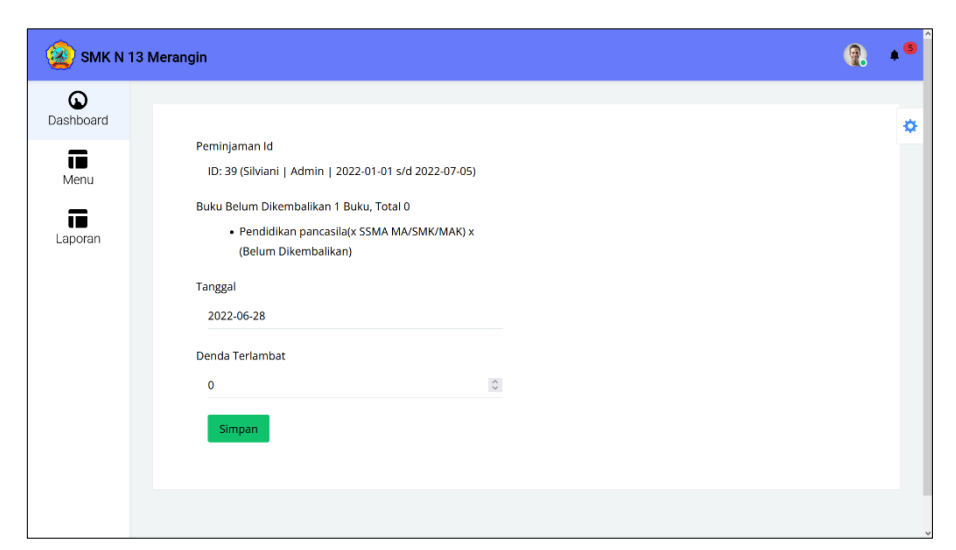

**Gambar 5.5 Tampilan Input Halaman Pengembalian**

6. Tampilan *Input* Halaman Data Kode Buku

Halaman ini di kelola oleh admin untuk menambahkan data kode buku, admin dapat menambahkan informasi tentang dimana letak buku-buku yang disimpan dalam rak. Berikut ini tampilan intput halaman tambah data kode buku:

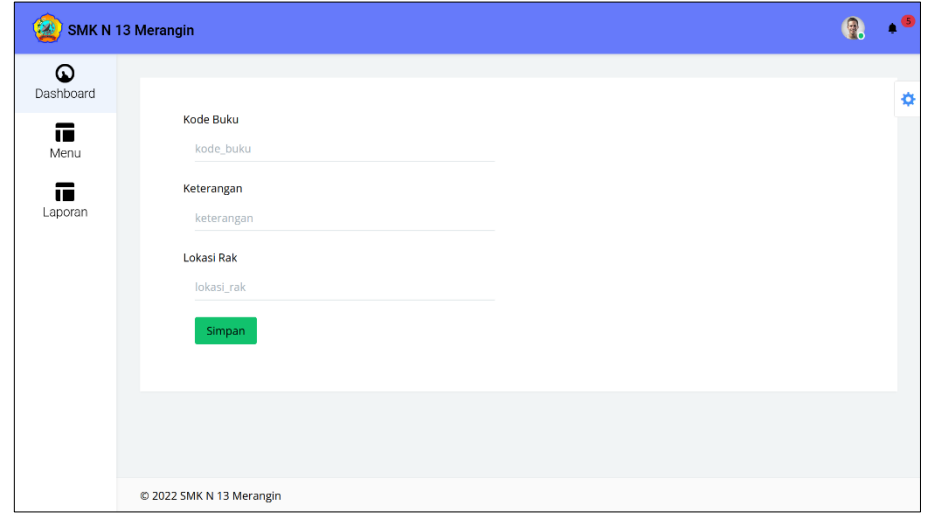

#### **Gambar 5.6 Tampilan Input Halaman Data Kode Buku**

## **5.1.2 Implementasi Tampilan** *Output*

Tampilan *output* ini akan menggambarkan bagaimana tampilan keluaran *(output)* yang dihasilkan oleh sistem informasi perpustakaan pada SMK Negeri 13 Merangin. Terdapat 2 sisi halaman utama pada rancagan *output* dari sistem ini yaitu halaman untuk Admin dan untuk User (Siswa dan Guru). Simak tampilan output dari sistem informasi perpustakaan pada SMK Negeri 13 Merangin berikut ini:

### 1. Tampilan *Output* Halaman *Dashboard*

Halaman dashboard merupakan tampilan pertama yang akan muncul apabila aktor berhasil masuk kedalam sistem setelah mengisikan alamat *email* dan *password* dengan benar. Perbedaan halaman dashboard admin dengan user (siswa dan guru) adalah halaman dashboard admin memiliki tombol Menu dan tombol Laporan, sedangkan dashboard user hanya memiliki tombol Menu. Simak tampilan *output* halaman dashboard pada gambar 4.39 berikut ini:

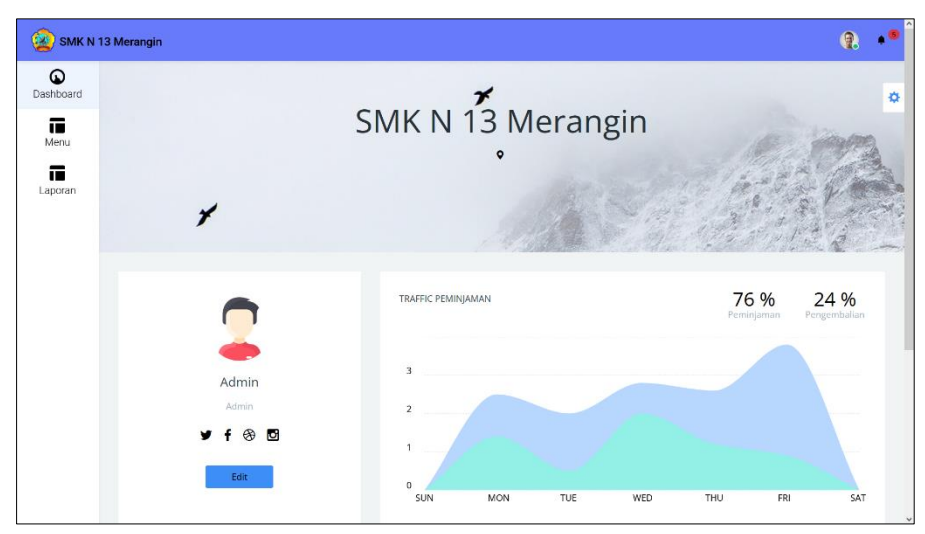

**Gambar 5.7 Tampilan Halaman** *Dashboard*

2. Tampilan *Output* Halaman Menu User

Tampilan *output* halaman tabel user ini digunakan oleh admin untuk menambah, mengubah dan menghapus data-data informasi tentang user dalam databaase sistem. Simak halaman menu User pada gambar 4.40 berikut:

| $\left( 2\right)$<br><b>SMK N 13 Merangin</b> |                                |                             |                                                 |                                                 | $\mathbf{Q}$    |
|-----------------------------------------------|--------------------------------|-----------------------------|-------------------------------------------------|-------------------------------------------------|-----------------|
| ଢ<br>Dashboard                                |                                |                             |                                                 |                                                 |                 |
| 置                                             | Show to - entries              |                             |                                                 | Search:                                         |                 |
| Menu                                          | $\pi$ 1. Name                  | 11 Email                    |                                                 | <b>1</b> Level                                  | n.<br>Aksi      |
| œ<br>Laporan                                  | Nisa Winda                     | nisawinda@gmail.com         |                                                 | Siswa                                           | <b>Hanue</b>    |
|                                               | Parida<br>$\overline{z}$       | parida@gmail.com            |                                                 | Siswa                                           | Hanus           |
|                                               | з<br>Paryan Nesfandiari        | paryannesfandiari@gmail.com |                                                 | Siswa                                           | laneet          |
|                                               | Putri Ayu<br>4                 | putriayu@gmail.com          |                                                 | Siswa                                           | <b>Baran</b>    |
|                                               | <b>Rara Mutiara</b><br>5       | raramutiara@gmail.com       |                                                 | Siswa                                           | lapus           |
|                                               | <b>Ronal Putra</b><br>6        | ronalputra@gmail.com        |                                                 | Siswa                                           | <b>Brous</b>    |
|                                               | 7<br>Rosalia Anggun Sari       | rosaliaanggunsari@gmail.com |                                                 | Siswa                                           | Hapus           |
|                                               | 8<br>Safira Norila             | safiranorila@gmail.com      |                                                 | Siswa                                           | Hanus           |
|                                               | Salsah Irfaniah<br>9           | salsahirfaniah@gmail.com    |                                                 | Siswa                                           | <b>Hance</b>    |
|                                               | Shanju Ardian Putra<br>10      | shanjuardianputra@gmail.com |                                                 | Siswa                                           | <b>Astra et</b> |
|                                               | Showing 1 to 10 of 229 entries |                             | 3<br>$\overline{2}$<br>Previous<br>$\mathbf{1}$ | $\pmb{4}$<br>$\overline{\phantom{0}}$<br>$\sim$ | 23<br>Next      |
|                                               |                                |                             |                                                 |                                                 |                 |

**Gambar 5.8 Tampilan Halaman Menu User**

3. Tampilan *Output* Halaman Menu Anggota

Tampilan *output* halaman menu ini digunakan oleh admin untuk mengelola data informasi tentang Anggota. Admin dapat menambah, mengubah dan menghapus data Anggota dalam databaase sistem. Simak halaman menu Anggota pada gambar 5.9 berikut:

| œ<br><b>SMK N 13 Merangin</b> |                |                                            |                            |                            |                      |               |                                          |       |                    |                                  | $\bullet$<br>$\bullet$ |
|-------------------------------|----------------|--------------------------------------------|----------------------------|----------------------------|----------------------|---------------|------------------------------------------|-------|--------------------|----------------------------------|------------------------|
| ۵<br>Dashboard                |                |                                            |                            |                            |                      |               |                                          |       |                    |                                  | ø                      |
| 荷                             | Show           | entries<br>10 <sub>10</sub><br>$\ ^{\ast}$ | Pilih Semua<br>Batal Pilih | Hapus                      | Tambah               |               |                                          |       | Search:            |                                  |                        |
| Menu<br>置                     |                | No<br># TL<br>identitas                    | 11 Nama                    | lenis<br><b>EL Kelamin</b> | <sup>1↓</sup> Alamat | 1. No Telepon | <sup>11</sup> Status Level <sup>11</sup> |       | Dibuat 1           | -11<br>Aksi                      |                        |
| Laporan                       | 1              | 42138939                                   | Nisa Winda                 | Perempuan                  | Merangin             |               | Aktif                                    | Siswa | $01-$<br>Feb-2021  | Peminiaman<br>dit Hapus          |                        |
|                               | $\overline{2}$ | 34228057                                   | Parida                     | Perempuan                  | Merangin             |               | Aktif                                    | Siswa | $01 -$<br>Feb-2021 | Peminiaman<br>Hapus              |                        |
|                               | 3              | 34088739                                   | Paryan Nesfandiari         | Laki - Laki                | Merangin             |               | Aktif                                    | Siswa | $01 -$<br>Feb-2021 | Peminiaman<br><b>Hapus</b>       |                        |
|                               | 4              | 43416964                                   | Putri Ayu                  | Perempuan                  | Merangin             |               | Aktif                                    | Siswa | $01 -$<br>Feb-2021 | Peminiaman<br>Edit: Hapus        |                        |
|                               | 5              | 40733480                                   | Rara Mutiara               | Perempuan                  | Merangin             |               | Aktif                                    | Siswa | $01 -$<br>Feb-2021 | Peminiaman<br>Edit Hapus         |                        |
|                               | 6              | 55367593                                   | <b>Ronal Putra</b>         | Laki - Laki                | Merangin             | ٠             | Aktif                                    | Siswa | $01 -$<br>Feb-2021 | Peminiaman<br><b>Edit Hoover</b> |                        |
|                               | $\overline{7}$ | 46444893                                   | Rosalia Anggun Sari        | Perempuan                  | Merangin             |               | Aktif                                    | Siswa | $01 -$<br>Feb-2021 | Peminiarsan<br>dit Hapus         |                        |
|                               | 8              | 42015971                                   | Safira Norila              | Perempuan                  | Merangin             | $\sim$        | Aktif                                    | Siswa | $01 -$<br>Feb-2021 | Peminiaman<br>Edit Hapus         |                        |

**Gambar 5.9 Tampilan Halaman Menu Anggota**

## 4. Tampilan *Output* Halaman Menu Buku

Tampilan *output* halaman tabel buku ini digunakan oleh admin untuk menambah, mengubah dan menghapus data-data informasi tentang buku dalam databaase sistem. Simak halaman menu Buku pada gambar 5.10 berikut:

| <b>SMK N 13 Merangin</b> |                |                                               |                                                                             |                                                      |                              |      |               |                |               |                              |
|--------------------------|----------------|-----------------------------------------------|-----------------------------------------------------------------------------|------------------------------------------------------|------------------------------|------|---------------|----------------|---------------|------------------------------|
| ⋒<br>Dashboard           | Show 25        | entries<br>$\mathbf{v}$                       | Pilih Semua<br>Batal Pilih<br>Hapus                                         | Tambah                                               |                              |      |               | Search:        |               |                              |
|                          | #TL            | Kode Buku                                     | <sup>11</sup> Judul<br>TJ.                                                  | Penulis                                              | TI Penerbit TI Tahun TI Kota |      |               | Stok           | Ditambahkan 1 | Aksi 1                       |
| œ<br>Menu<br>œ           | 1              | 001.2018.001.01<br>(Ket: Agama   Rak:<br>011  | Pendidikan Agama Islam (X<br>SMA/MA   SMK/MAK)                              | Netry Khairiyah, Efendi<br>Suhendri                  | Erlangga                     | 2018 | Yogyakarta 19 |                | 16-jun-2022   | <b>Bdit</b>                  |
| Laporan                  | $\overline{2}$ | 002.2015.001.01<br>(Ket: Agama   Rak:<br>01   | Al-Qur'an (X SMA/MA  <br>SMK/MAK/Semester)                                  | <b>Toha Putra</b>                                    | Yudhistira                   | 2015 | lakarta       | 6              | 16-Jun-2022   | Edit                         |
|                          | 3              | 003.2020.001.01<br>(Ket: Agama   Rak:<br>01)  | Pendidikan Agama Islam<br>dan Budi Pekerti (X SMA/MA<br>  SMK/MAK/Semester) | H. Abd. Rohman, Hj.<br>Lim Halimah, Munawir,<br>A.M. | Yudhistira                   | 2020 | Yogyakarta 15 |                | 16-Jun-2022   |                              |
|                          | 4              | 051.2020.002.02<br>(Ket: IPA   Rak: 02)       | Ilmu Pengetahan Alam (X<br>SMA/MA   SMK/MAK<br>/Semester)                   | Make Miarsyah, Tia<br>Mutiara, Dewi Luvfiati         | Erlangga                     | 2020 | Yogyakarta 10 |                | 16-lun-2022   | Edit <sup>1</sup>            |
|                          | 5              | 052.2021.002.02<br>(Ket: IPA   Rak: 02)       | Kimia (X SMA/MA  <br>SMK/MAK/Semester)                                      | Siswanto Djony, Siti<br>Daniah                       | Erlangga                     | 2021 | Bandung       | $\overline{4}$ | 16-Jun-2022   | <b>Bdit</b><br><b>Hannel</b> |
|                          | 6              | 103.2019.002.02<br>(Ket: Bahasa   Rak:<br>03) | bahasa iinggris(x sma/ma<br>smk/mak)                                        | utamiwidiati                                         | Zuvita<br>rahma              | 2019 | Jakarta       | 20             | 28-Jun-2022   | Ddit.                        |
|                          | $\overline{7}$ | 104 2018 002 02<br>(Ket: Bahasa   Rak:<br>03) | bahasa indonesia(xSMA<br><b>MA/SMK MAK)</b>                                 | Suherli                                              | Aji septiaji                 | 2018 | Jakarta       | 20             | 28-jun-2022   |                              |

**Gambar 5.10 Tampilan Halaman Menu Buku**

5. Tampilan *Output* Halaman Menu Peminjaman

Tampilan *output* halaman ini digunakan oleh admin untuk mengelola data informasi tentang Peminjaman buku. Admin dapat menambah, mengubah dan menghapus data Peminjaman dalam databaase sistem. Simak halaman menu Peminjaman pada gambar 5.11 berikut:

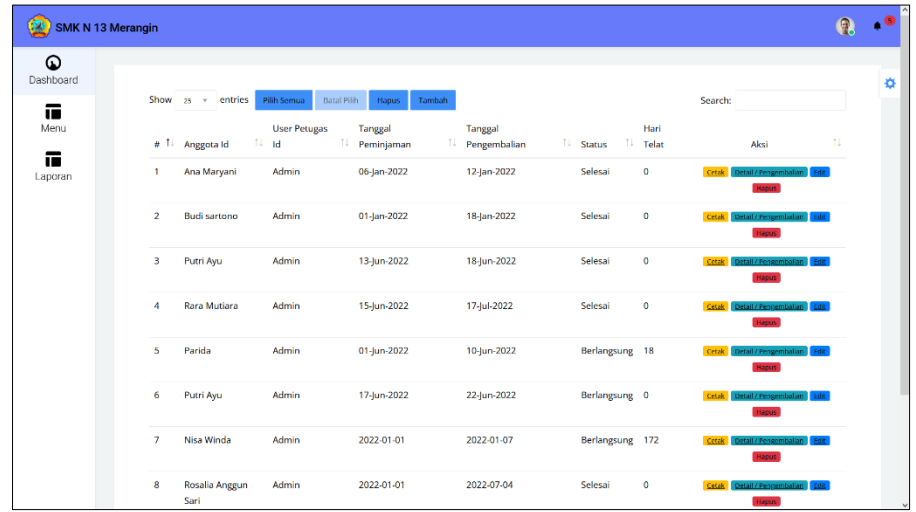

### **Gambar 5.11 Tampilan Halaman Menu Peminjaman**

6. Tampilan *Output* Halaman Detail / Pengembalian

Tampilan *output* halaman ini digunakan oleh admin untuk Memproses datadata informasi tentang Pengembalian buku. Admin dapat memberikan denda jika buku yang dipinjam terlambat dikembaikan. Simak halaman Detail / Pengembalian buku pada gambar 5.12 berikut:

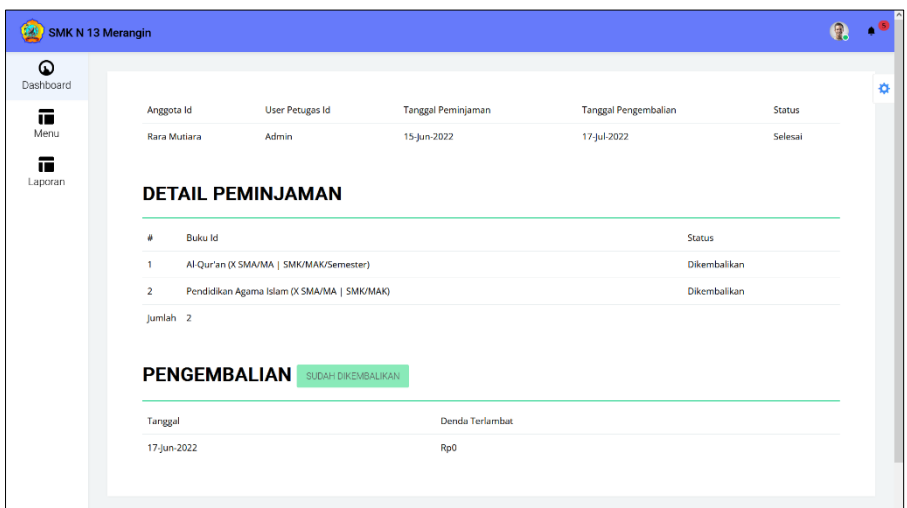

**Gambar 5.12 Tampilan Halaman Detail / Pengembalian**

7. Tampilan *Output* Halaman Kode Buku

Tampilan *output* halaman tabel ini digunakan oleh admin untuk menambah, mengubah dan menghapus data-data informasi tentang kode buku dalam databaase sistem. Simak halaman Kode Buku pada gambar 5.13 berikut:

| <b>SMK N 13 Merangin</b><br>60e |                |                                                 |                 |            |          |                | Q    |  |
|---------------------------------|----------------|-------------------------------------------------|-----------------|------------|----------|----------------|------|--|
| ⋒<br>Dashboard                  |                |                                                 |                 |            |          |                |      |  |
| œ                               |                | Show to + entries<br>Batal Pilih<br>Pilih Semua | Hapus<br>Tambah |            | Search:  |                |      |  |
| Menu                            |                | # <sup>1</sup> Kode Buku                        | 1. Keterangan   | Lokasi Rak | 11       | Aksi           | ŤJ.  |  |
| œ                               | $\overline{1}$ | 001.2015.001.01-010.2022.001.01                 | Agama           | 01         |          |                |      |  |
| Laporan                         | $\overline{2}$ | 051.2015.002.02-060.2022.002.02                 | <b>IPA</b>      | 02         |          | <b>Hanut</b>   |      |  |
|                                 | 3              | 101.2015.002.02-110.2022.002.02                 | Bahasa          | 03         |          | <b>Ripus</b>   |      |  |
|                                 | $\overline{4}$ | 011.2015.001.01-015.2022.001.01                 | seni/sejarah    | 04         |          | <b>Hanner</b>  |      |  |
|                                 | 5              | 016.2015.001.01-020.2022.001.01                 | Pendidikan      | 05         |          | <b>Hapus</b>   |      |  |
|                                 | 6              | 021.2015.001.01-025.2022.001.01                 | mtk             | 06         |          | <b>Group</b>   |      |  |
|                                 | $\overline{7}$ | 026.2015.001.01-030.2022.001.01                 | kwh             | 07         |          | <b>Hanuel</b>  |      |  |
|                                 | 8              | 031.2015.001.01-040.2022.001.01                 | kop             | 08         |          | <b>Hanus</b>   |      |  |
|                                 | 9              | 041.2015.001.01-045.2022.001.01                 | ekonomi/bisnis  | 09         |          | <b>Reports</b> |      |  |
|                                 | 10             | 046.2015.001.01-050.2022.001.01                 | Pkn             | 10         |          | Hancet         |      |  |
|                                 |                | Showing 1 to 10 of 12 entries                   |                 |            | Previous | $\overline{2}$ | Next |  |
|                                 |                |                                                 |                 |            |          |                |      |  |

**Gambar 5.13 Tampilan Halaman Kode Buku**

## 8. Tampilan *Output* Halaman Laporan Anggota

Tampilan *output* halaman ini digunakan oleh admin untuk membuat sebuah laporan tentang Keanggotaan perpustakaan. Admin dapat membuat laporan dengan mudah menggunakan sistem informasi perpustakaan yang dirancang ini. Simak halaman laporan anggota pada gambar 5.14 berikut:

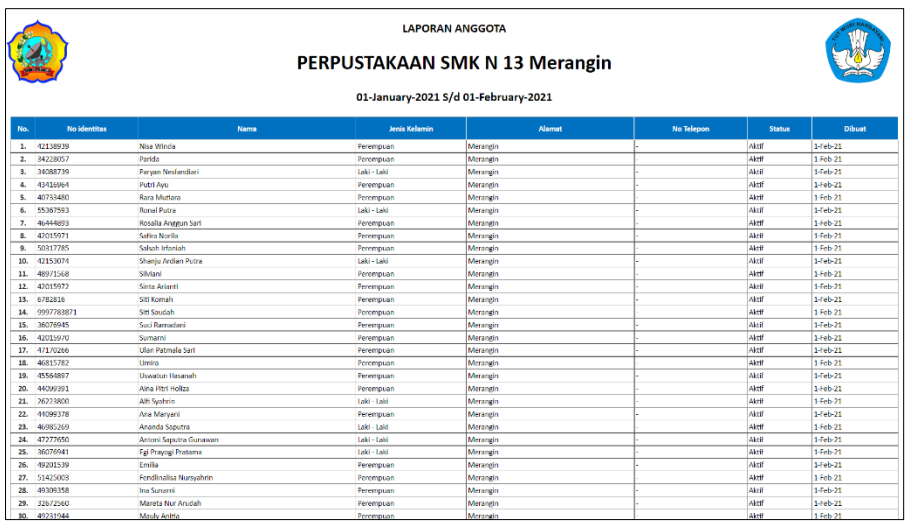

## **Gambar 5.14 Tampilan Halaman Laporan Anggota**

9. Tampilan *Output* Halaman Laporan Buku

Tampilan *output* halaman ini digunakan oleh admin untuk membuat sebuah laporan tentang Buku-buku yang ada di perpustakaan. Simak halaman laporan buku pada gambar 5.15 berikut:

|     | <b>LAPORAN BUKU</b><br>PERPUSTAKAAN SMK N 13 Merangin<br>01-January-2021 S/d 27-June-2022 |                                                                       |                                                |                     |       |                   |                                |             |
|-----|-------------------------------------------------------------------------------------------|-----------------------------------------------------------------------|------------------------------------------------|---------------------|-------|-------------------|--------------------------------|-------------|
| No. | Kode Buku                                                                                 | Judul                                                                 | <b>Penulis</b>                                 | Penerbit            | Tahun | Kota              | Stok                           | Ditambahkan |
|     | 1. 001.2018.001.01 (Ket: Agama   Rak: 01)                                                 | Pendidikan Agama Islam (X SMA/MA   SMK/MAK)                           | Netry Khairiyah, Efendi Suhendri               | Erlangga            | 2018  | Yogyakarta        | 19                             | 16-Jun-2022 |
|     | 2. 002.2015.001.01 (Ket: Agama   Rok: 01)                                                 | Al Qur'an (X SMA/MA   SMK/MAK/Semester)                               | Toha Putra                                     | Yudhistira          | 2015  | Jakarta           |                                | 16 Jun-2022 |
|     | 3. 003.2020.001.01 (Ket: Agerra   Rak: 01)                                                | Pendidikan Agama Islam dan Budi Pekerti (X SMA/MA   SMK/MAK/Semester) | H. Abd. Rohman, Hj. Lim Halimah, Munawir, A.M. | <b>Wadhistine</b>   | 2020  | <b>Nogyakarta</b> | 15                             | 16-km-2022  |
|     | 4. 051.2020.002.02 (Ket: IPA   Rak: 02)                                                   | Ilmu Pengetahan Alam (X SMA/MA   SMK/MAK/Semester)                    | Make Miarsyah, Tia Mutiara, Dewi Luvfleti      | Erlangga            | 2020  | Yogyakarta        | 10                             | 16-Jun-2022 |
|     | 5. 052.2021.002.02 (Ket: IPA   Rak: 02)                                                   | Kimia (X SMA/MA   SMK/MAK/Semester)                                   | Siswanto Djony, Siti Daniah                    | Erlangga            | 2021  | Bandung           |                                | 16-Jun-2022 |
|     | 6. 102.2016.002.02 (Ket: Bahasa   Rak: 03)                                                | bahasa jepang                                                         | kyoto                                          | putra media jalarta | 2016  | lambi             | 18                             | 27-Jun-2022 |
|     |                                                                                           |                                                                       |                                                |                     |       |                   |                                |             |
|     |                                                                                           |                                                                       |                                                |                     |       |                   | <b>MERANGIN</b><br>28-Jun-2022 |             |

**Gambar 5.15 Tampilan Halaman Laporan Buku**

### 10. Tampilan *Output* Halaman Laporan Peminjaman

Tampilan *output* halaman ini digunakan oleh admin untuk membuat sebuah laporan tentang Peminjaman buku di perpustakaan. Admin dengan mudah dapat membuat laporan melalui sistem. Berikut tampilan halaman laporanya:

| <b>LAPORAN PEMINJAMAN BUKU</b><br>PERPUSTAKAAN SMK N 13 Merangin<br>2021-January-01 S/d 2022-June-27 |                                                                                                    |                        |                           |                             |                   |                    |  |  |
|----------------------------------------------------------------------------------------------------|----------------------------------------------------------------------------------------------------|------------------------|---------------------------|-----------------------------|-------------------|--------------------|--|--|
| No.                                                                                                  | Anggota Id                                                                                                    | <b>User Petugas Id</b> | <b>Tanggal Peminjaman</b> | <b>Tanggal Pengembalian</b> | <b>Hari Telat</b> | <b>Status</b>      |  |  |
| 1.                                                                                                   | Ana Maryani<br>- Pendidikan Agama Islam (X SMA/MA   SMK/MAK)                                                                                                    | Admin                  | 06-Jan-2022               | 12-Jan-2022                 | ١o                | Selesai            |  |  |
| 2.                                                                                                   | <b>Budi sartono</b><br>- Pendidikan Agama Islam (X SMA/MA   SMK/MAK)                                                                                                    | Admin                  | 01-Jan-2022               | 18-Jan-2022                 | lo.               | Selesai            |  |  |
| 3.                                                                                                   | <b>Rara Mutiara</b><br>- Al-Qur'an (X SMA/MA   SMK/MAK/Semester)<br>- Pendidikan Agama Islam (X SMA/MA   SMK/MAK)                                                         | Admin                  | 15-Jun-2022               | 17-Jul-2022                 | lo.               | Selesai            |  |  |
| 4.                                                                                                   | Putri Ayu<br>- Al-Qur'an (X SMA/MA   SMK/MAK/Semester)                                                                                                    | Admin                  | 17-Jun-2022               | 22-Jun-2022                 | lo.               | <b>Berlangsung</b> |  |  |
| 5.                                                                                                   | Nisa Winda<br>- Pendidikan Agama Islam (X SMA/MA   SMK/MAK)                                                                                                    | Admin                  | 2022-01-01                | 2022-01-07                  | 172               | Berlangsung        |  |  |
| 6.                                                                                                   | Rosalla Anteun Sart<br>- Pendidikan Agama Islam (X SMA/MA   SMK/MAK)<br>- Al-Qur'an (X SMA/MA   SMK/MAK/Semester)<br>- Ilmu Pengetahan Alam (X SMA/MA   SMK/MAK/Semester) | Admin                  | 2022-01-01                | 2022-07-04                  | lo.               | Selesal            |  |  |

**Gambar 5.16 Tampilan Halaman Laporan Peminjaman**

# 11. Tampilan *Output* Halaman Laporan Pengembalian

Tampilan *output* halaman ini digunakan oleh admin untuk membuat sebuah laporan tentang Pengembalian buku di perpustakaan. Simak halaman laporan Pengembalian buku pada gambar 5.17 berikut:

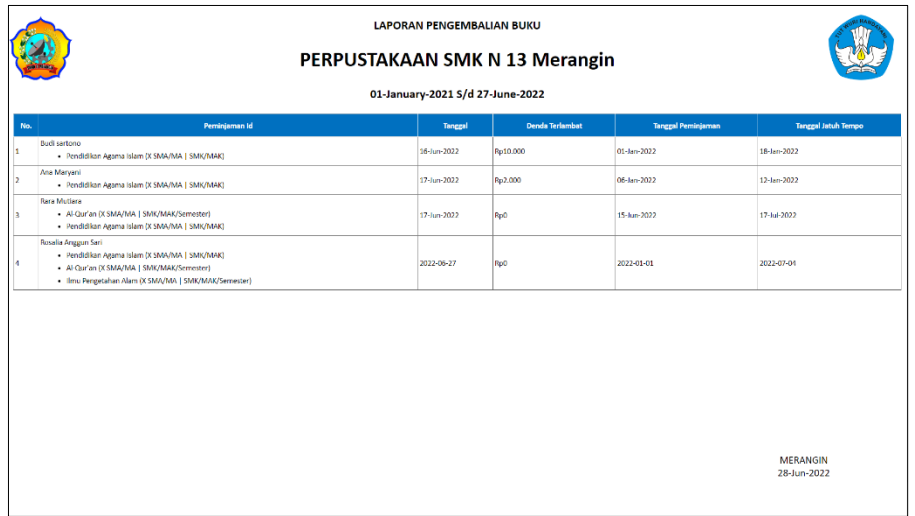

### **Gambar 5.17 Tampilan Halaman Laporan Pengembalian**

## **5.2 PENGUJIAN SISTEM**

Pengujian sistem merupakan tahap yang dilakukan untuk memeriksa apakah suatu perangkat lunak yang dihasilkan sudah dapat dijalankan sesuai dengan standar tertentu. Pengujian ini penting untuk dilakukan agar dapat menemukan keaslahankesalahan atau kekurangan-kekurangan pada perangkat lunak yang diuji. Teknik pengujian yang digunakan pada penelitian ini yaitu teknik *Black Box,* dimana pengujian ini berfokus pada persyaratan fungsional perangkat lunak untuk mmriksa kakuratan sistem. Dibawah ini adalah pengujian yang dilakukan terhadap sistem.

1. Tabel Pengujian Halaman *Login*

Pada tahap ini, dilakukan pengujian pada modul login untuk mengetahui apakah proses login berjalan dengan baik atau tidak. Hasil pengujian pada halaman login dapat dilihat pada tabel 5.1 berikut:

| <b>Modul</b> | <b>Prosedur</b>      | <b>Hasil</b> yang | <b>Hasil</b> yang | Kesimpulan |
|--------------|----------------------|-------------------|-------------------|------------|
| yang diuji   | pengujian            | diharapkan        | didapat           |            |
| Login        | - Masukkan alamat    | Aktor masuk       | Aktor masuk       | Berhasil   |
| (berhasil)   | <i>email</i> dan     | kedalam sistem    | kedalam sistem    |            |
|              | <i>password</i> yang | dan dapat         | dan dapat         |            |
|              | benar pada           | mengakses         | mengakses         |            |
|              | halaman login        | sistem            | sistem            |            |
|              | - Klik tombol login  |                   |                   |            |
| Login        | - Masukkan alamat    | Tampil pesan      | Tampil pesan      | Berhasil   |
| (gagal)      | email dan            | bahwa data        | bahwa data        |            |
|              | <i>password</i> yang | yang diinput      | yang diinput      |            |
|              | salah pada           | tidak cocok,      | tidak cocok,      |            |

**Tabel 5.1 Pengujian Halaman** *Login*

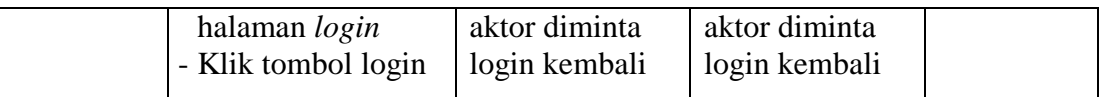

## 2. Tabel Pengujian Halaman Manajemen User

Pada tahap ini, dilakukan pengujian pada halaman manajemen User untuk mengetahui apakah proses ubah dan hapus data User berjalan dengan baik atau tidak. Hasil pengujian pada halaman ini dapat dilihat pada tabel 5.2 berikut:

| <b>Modul</b> | <b>Prosedur</b>                         | <b>Hasil</b> yang           | Hasil yang                  | Kesimpulan |
|--------------|-----------------------------------------|-----------------------------|-----------------------------|------------|
| yang diuji   | pengujian                               | diharapkan                  | didapat                     |            |
| Ubah data    | - Buka halaman                          | Tampil                      | Tampil                      | Berhasil   |
| user         | user                                    | halaman user                | halaman user                |            |
| (berhasil)   | - Klik tombol edit                      | dan data user               | dan data user               |            |
|              | pada data user                          | berubah sesuai              | berubah sesuai              |            |
|              | yang ingin diubah<br>- Ubah bagian data | perubahan yang<br>dilakukan | perubahan yang<br>dilakukan |            |
|              | user yang ingin di<br>ubah              |                             |                             |            |
|              | - Klik simpan                           |                             |                             |            |
| Ubah data    | - Buka halaman                          | Tampil pesan                | Tampil pesan                | Berhasil   |
| user         | user                                    | "Harap isi                  | "Harap isi                  |            |
| (gagal)      | - Klik tombol edit                      | bidang ini" di              | bidang ini" di              |            |
|              | pada data user                          | bagian bawah                | bagian bawah                |            |
|              | yang ingin diubah                       | kolom yang                  | kolom yang                  |            |
|              | - Kosongkan bagian                      | wajib diisi tapi            | wajib diisi tapi            |            |
|              | data yang wajib                         | dikosongkan                 | dikosongkan                 |            |
|              | diisi                                   |                             |                             |            |
|              | - Klik simpan                           |                             |                             |            |

**Tabel 5.2 Pengujian Halaman Manajemen User**

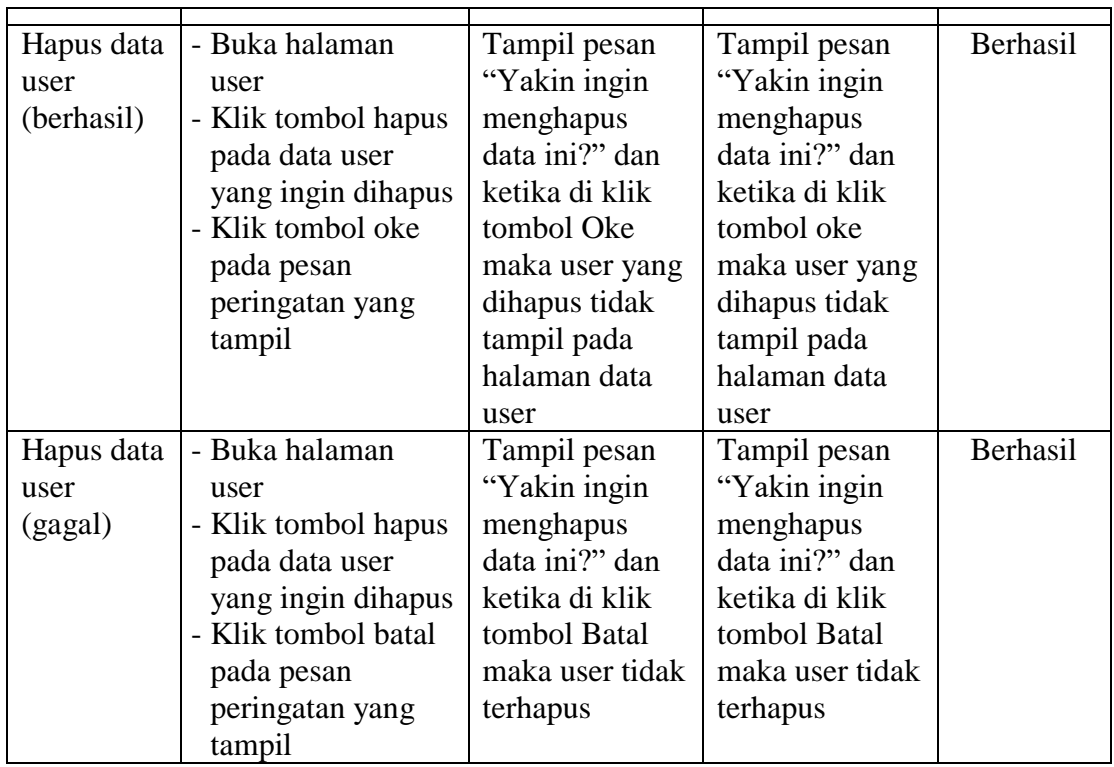

3. Tabel Pengujian Halaman Manajemen Anggota

Pada tahap ini, dilakukan pengujian pada halaman manajemen Anggota untuk mengetahui apakah proses tambah, ubah dan hapus data Anggota berjalan dengan baik atau tidak. Hasil pengujian pada halaman ini dapat dilihat pada tabel 5.3 berikut:

| <b>Modul</b> | <b>Prosedur</b>    | <b>Hasil</b> yang | <b>Hasil</b> yang | Kesimpulan |
|--------------|--------------------|-------------------|-------------------|------------|
| yang diuji   | pengujian          | diharapkan        | didapat           |            |
| Tambah       | - Buka halaman     | Data anggota      | Data anggota      | Berhasil   |
| data         | anggota            | yang baru         | yang baru         |            |
| anggota      | - Klik tombol      | ditambahkan       | ditambahkan       |            |
| (berhasil)   | tambah             | tampil di         | tampil di         |            |
|              | - Input semua data | halaman tabel     | halaman tabel     |            |
|              | anggota yang ada   | anggota           | anggota           |            |
|              | pada halaman       |                   |                   |            |
|              | input tambah data  |                   |                   |            |

**Tabel 5.3 Pengujian Halaman Manajemen Anggota**

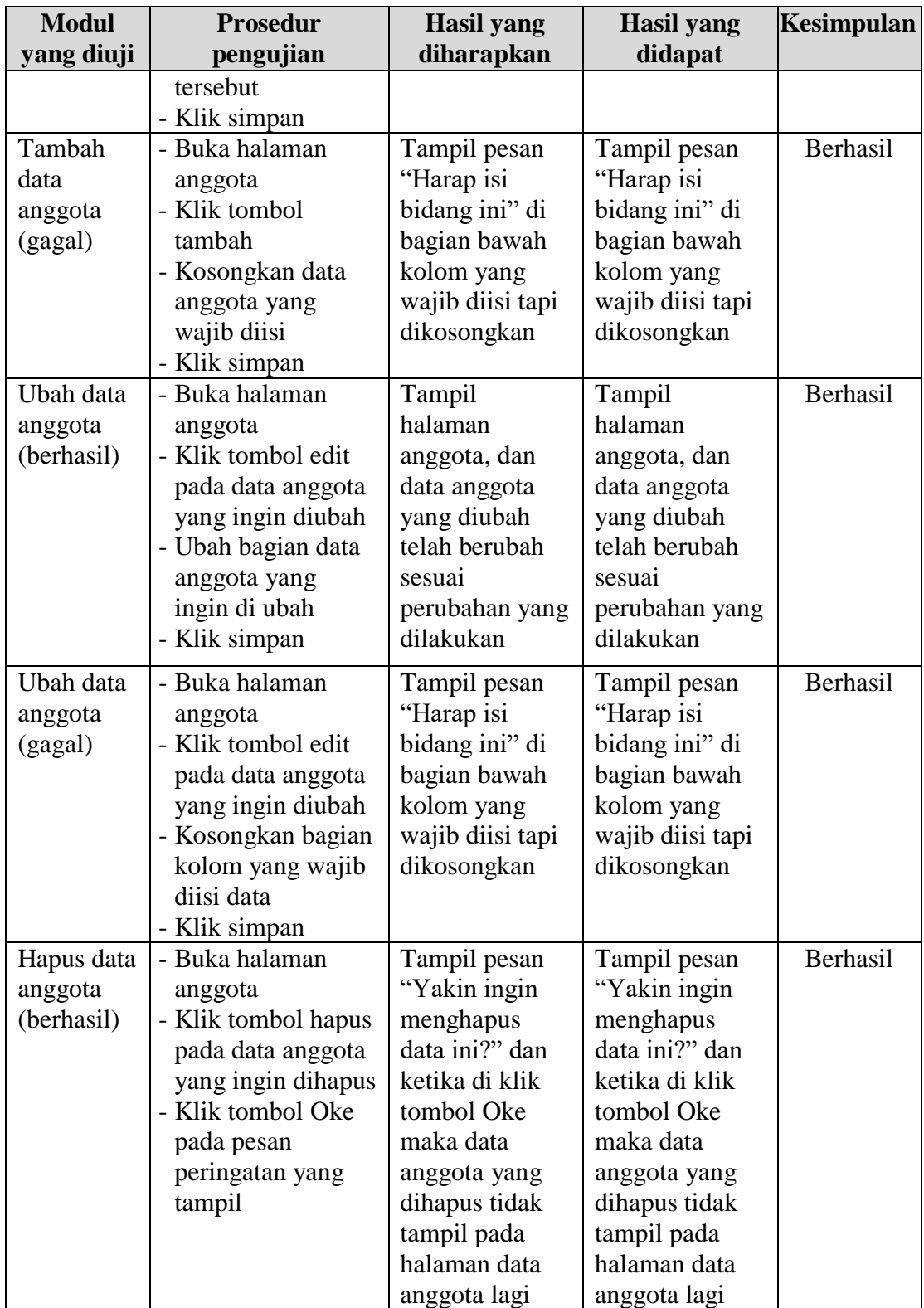

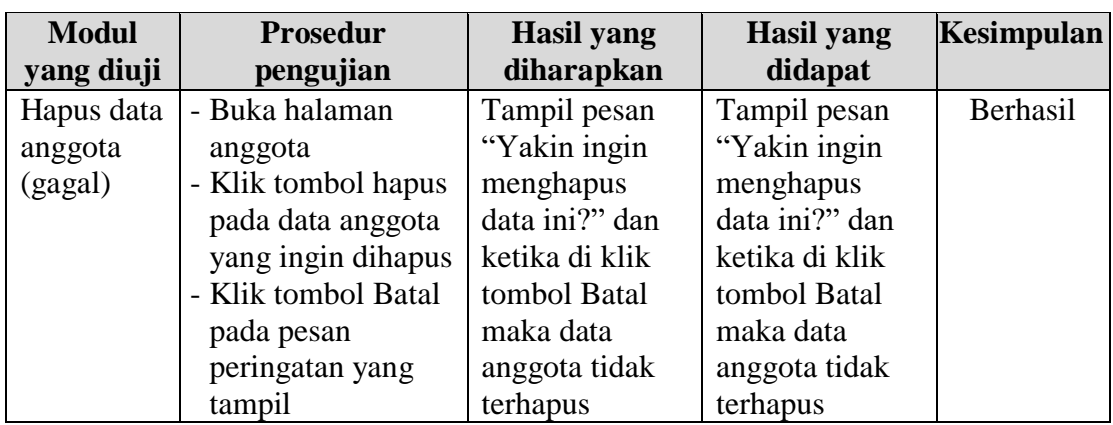

4. Tabel Pengujian Halaman Manajemen Buku

Pada tahap ini, dilakukan pengujian pada halaman manajemen Buku untuk mengetahui apakah proses tambah, ubah dan hapus data Buku berjalan dengan baik atau tidak. Hasil pengujian pada halaman ini dapat dilihat pada tabel 5.4 berikut:

| <b>Modul</b> | <b>Prosedur</b>    | <b>Hasil</b> yang | <b>Hasil</b> yang | Kesimpulan |
|--------------|--------------------|-------------------|-------------------|------------|
| yang diuji   | pengujian          | diharapkan        | didapat           |            |
| Tambah       | - Buka halaman     | Data buku yang    | Data buku yang    | Berhasil   |
| data buku    | buku               | baru              | baru              |            |
| (berhasil)   | - Klik tombol      | ditambahkan       | ditambahkan       |            |
|              | tambah             | tampil di         | tampil di         |            |
|              | - Input semua data | halaman tabel     | halaman tabel     |            |
|              | buku yang ada      | data buku         | data buku         |            |
|              | pada halaman       |                   |                   |            |
|              | input tambah data  |                   |                   |            |
|              | buku tersebut      |                   |                   |            |
|              | - Klik simpan      |                   |                   |            |
| Tambah       | - Buka halaman     | Tampil pesan      | Tampil pesan      | Berhasil   |
| data buku    | buku               | "Harap isi        | "Harap isi        |            |
| (gagal)      | - Klik tombol      | bidang ini" di    | bidang ini" di    |            |
|              | tambah             | bagian bawah      | bagian bawah      |            |
|              | - Kosongkan data   | kolom yang        | kolom yang        |            |
|              | buku yang wajib    | wajib diisi tapi  | wajib diisi tapi  |            |

**Tabel 5.4 Pengujian Halaman Manajemen Buku**

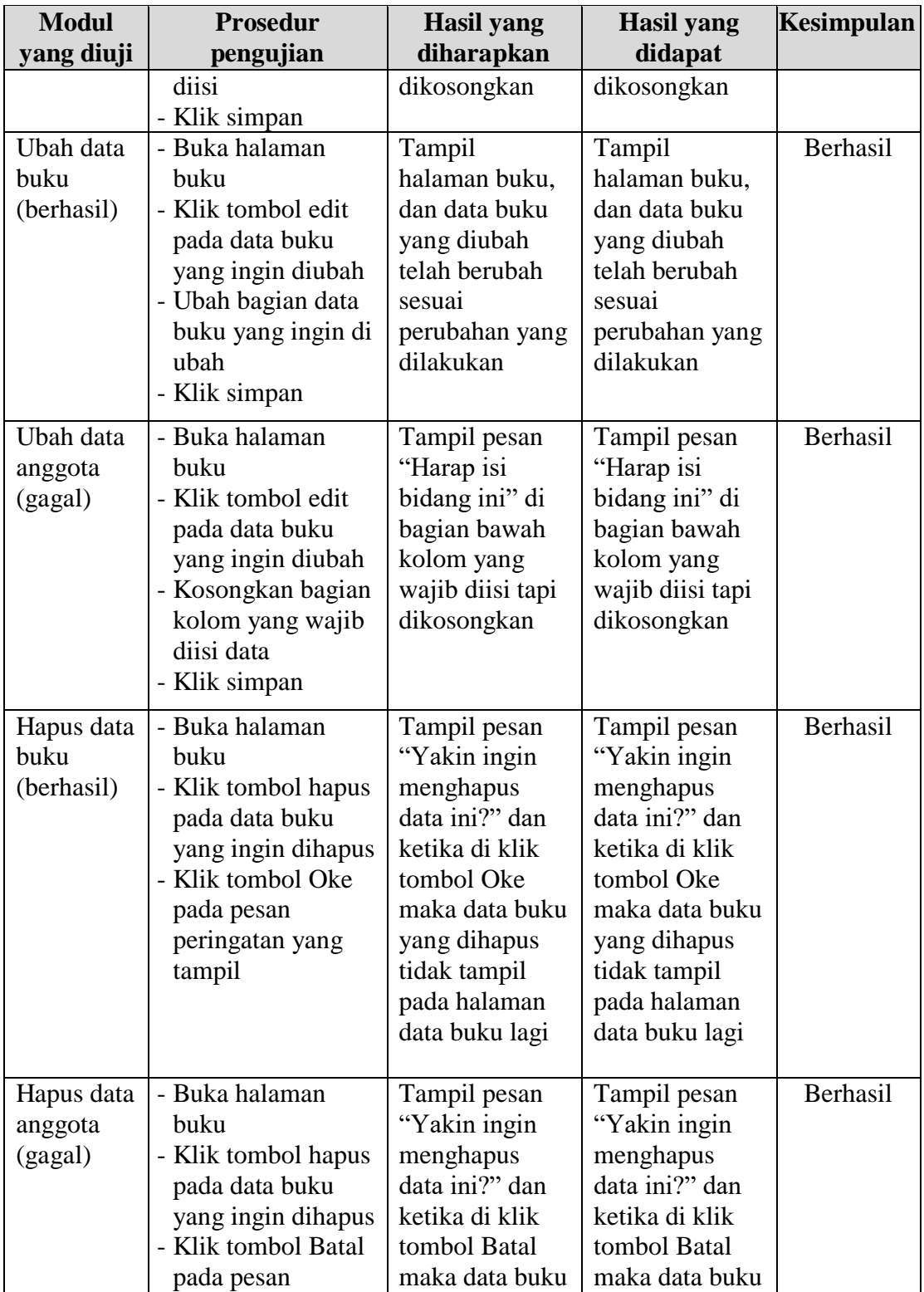

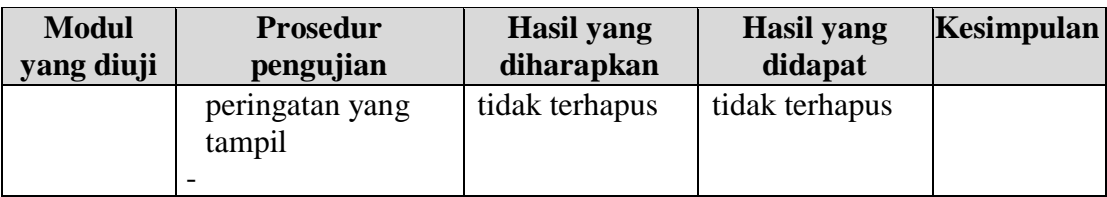

## 5. Tabel Pengujian Halaman Manajemen Peminjaman

Pada tahap ini, dilakukan pengujian pada halaman manajemen Peminjaman untuk mengetahui apakah proses tambah, ubah dan hapus data Peminjaman berjalan dengan baik atau tidak. Hasil pengujian pada halaman ini dapat dilihat pada tabel 5.5 berikut:

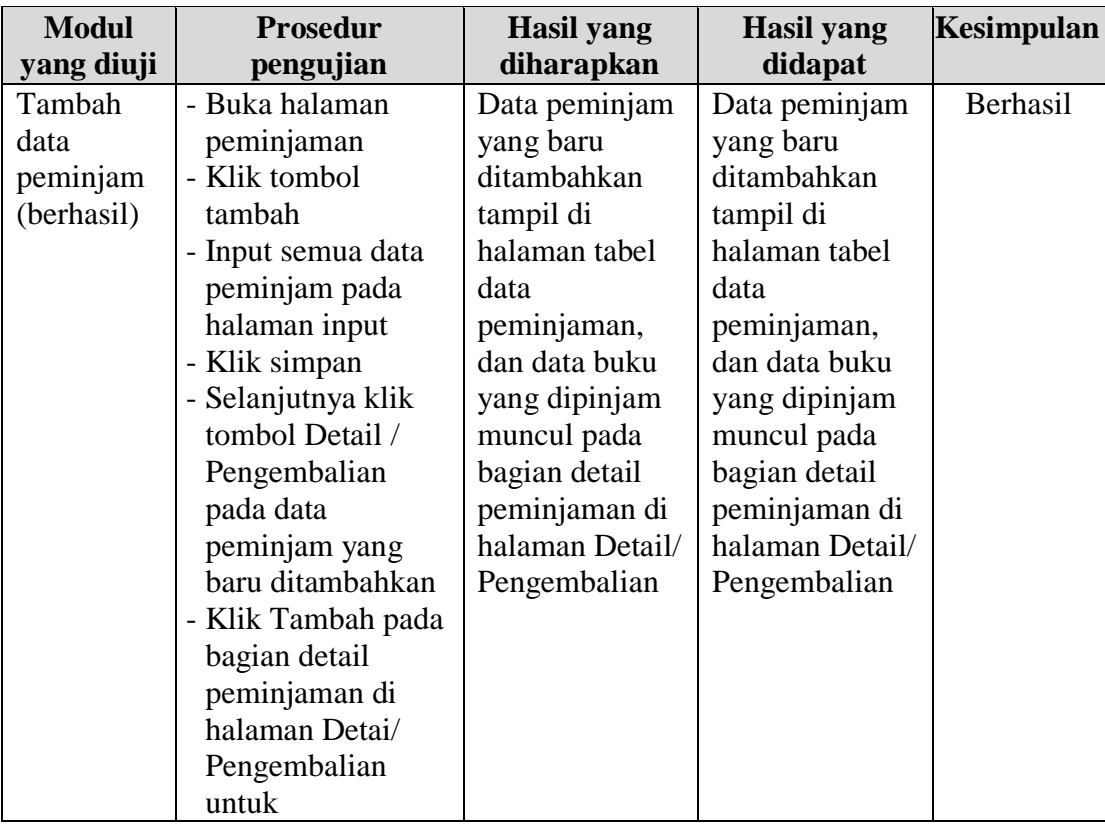

# **Tabel 5.5 Pengujian Halaman Manajemen Peminjaman**

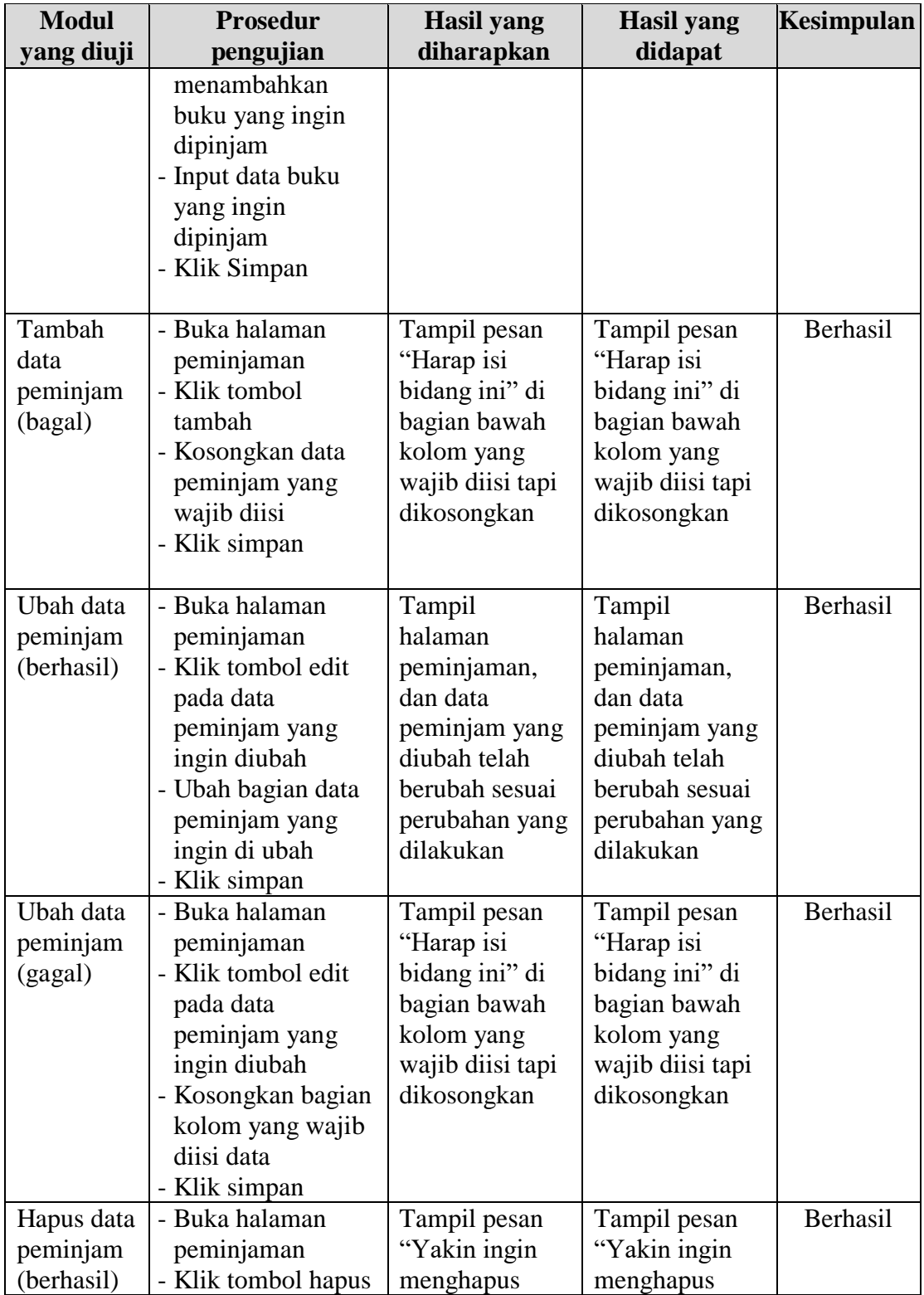

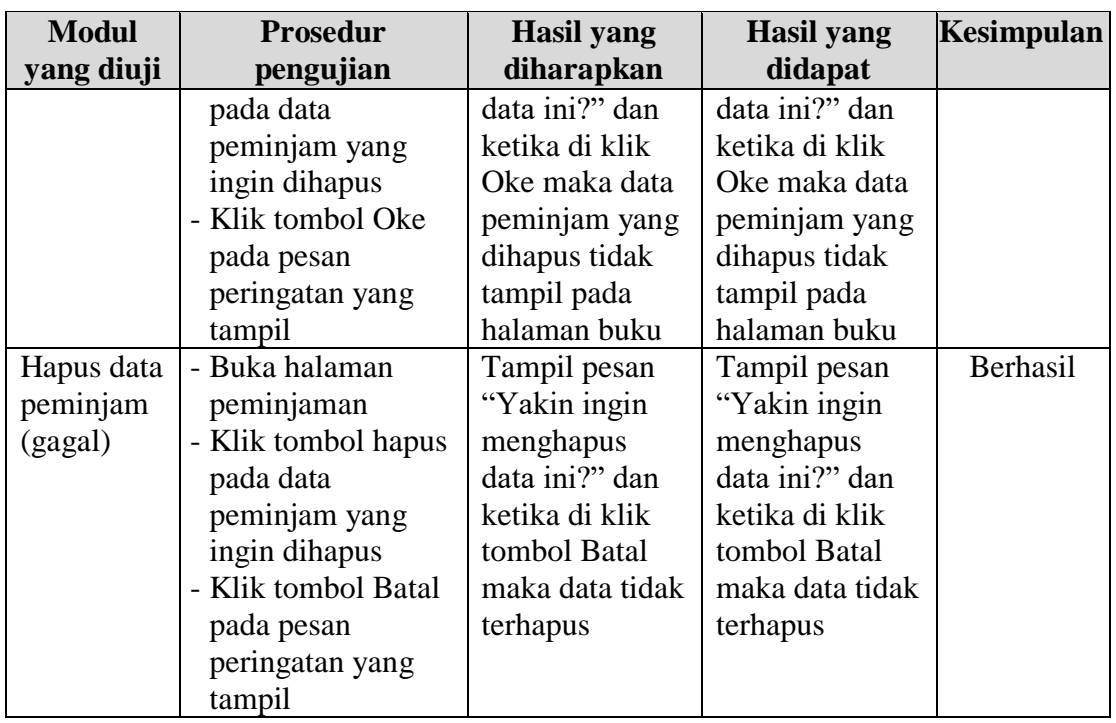

6. Tabel Pengujian Halaman Manajemen Pengembalian

Pada tahap ini, dilakukan pengujian pada halaman manajemen Pengembalian untuk mengetahui apakah proses pengembalian buku dan input denda, serta perpanjangan waktu pinjam buku berjalan dengan baik atau tidak. Hasil pengujian pada halaman ini dapat dilihat pada tabel 5.6 berikut:

**Tabel 5.6 Pengujian Halaman Manajemen Pengembalian**

| <b>Modul</b><br>yang diuji | <b>Prosedur</b><br>pengujian | <b>Hasil</b> yang<br>diharapkan | <b>Hasil</b> yang<br>didapat | Kesimpulan |
|----------------------------|------------------------------|---------------------------------|------------------------------|------------|
| Pengemba-                  | - Buka halaman               | <b>Status</b>                   | <b>Status</b>                | Berhasil   |
| lian buku                  | peminjaman                   | pemijaman                       | pemijaman                    |            |
| dan input                  | - Klik tombol Detail         | yang sedang                     | yang sedang                  |            |
| denda                      | / Pengembalian               | "berlangsung"                   | "berlangsung"                |            |
| (berhasil)                 | pada data                    | berubah                         | berubah                      |            |
|                            | peminjam yang                | menjadi                         | menjadi                      |            |
|                            | mengembalikan                | "selesai" dan                   | "selesai" dan                |            |
|                            | buku                         | jumlah denda                    | jumlah denda                 |            |
|                            | - Klik tombol                | yang tampil                     | yang tampil                  |            |
|                            | Proses Pengem-               | pada halaman                    | pada halaman                 |            |

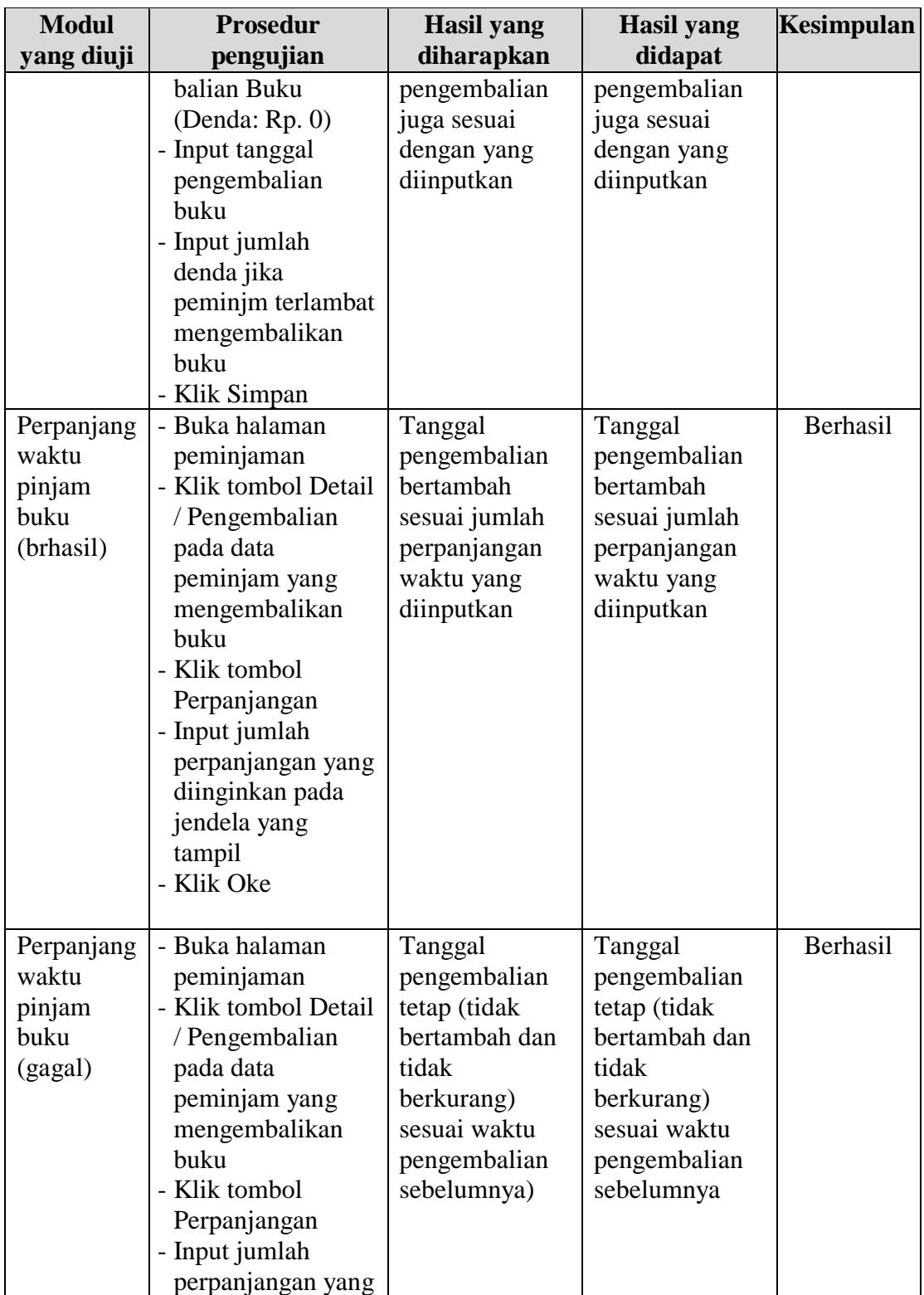

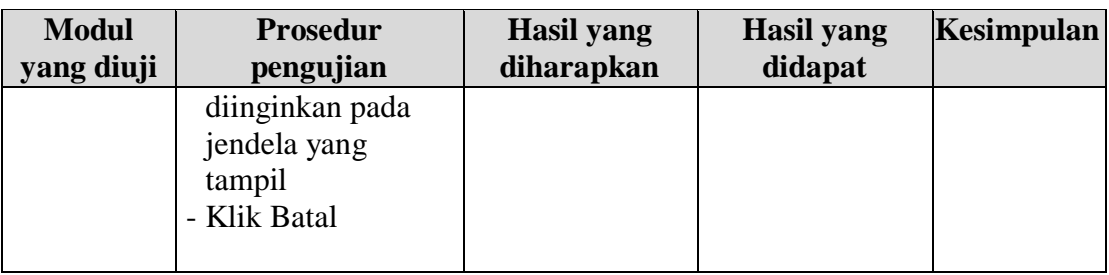

# 7. Tabel Pengujian Halaman *Logout*

Pada tahap ini, dilakukan pengujian pada halaman *logout* untuk mengetahui apakah akun pengguna dapat keluar dari sistem dan apakah pengguna dapat membatalkan aktivitas logout. Hasil pengujian pada halaman *login* dapat dilihat pada tabel 5.7 berikut:

| <b>Modul</b> | <b>Prosedur</b>    | <b>Hasil</b> yang | <b>Hasil</b> yang | Kesimpulan |
|--------------|--------------------|-------------------|-------------------|------------|
| yang diuji   | pengujian          | diharapkan        | didapat           |            |
| Logout       | - Klik menu profil | Aktor keluar      | Aktor keluar      | Berhasil   |
| (berhasil)   | di pojok kanan     | dari sistem dan   | dari sistem dan   |            |
|              | atas               | harus login       | harus login       |            |
|              | - Klik tombol      | kembali jika      | kembali jika      |            |
|              | logout             | ingin masuk       | ingin masuk       |            |
|              | - Klik tombol Oke  | kedalam sistem    | kedalam sistem    |            |
|              | pada pesan         | kembali           | kembali           |            |
|              | peringatan yang    |                   |                   |            |
|              | tampil             |                   |                   |            |
| Login        | - Klik menu profil | Aktor masih       | Aktor masih       | Berhasil   |
| (gagal)      | di pojok kanan     | tetap brada di    | tetap brada di    |            |
|              | atas               | dalam sistem      | dalam sistem      |            |
|              | - Klik tombol      |                   |                   |            |
|              | logout             |                   |                   |            |
|              | Klik tombol Batal  |                   |                   |            |
|              | pada pesan         |                   |                   |            |
|              | peringatan yang    |                   |                   |            |
|              | tampil             |                   |                   |            |

**Tabel 5.7 Pengujian Halaman** *Logout*

#### **5.3 ANALISIS HASIL YANG DICAPAI OLEH SISTEM**

Pada sistem yang masih bersifat manual, proses peminjaman dan pengembalian buku, serta pembuatan laporan masih dicatat secara manual di buku agenda. Proses pencarian buku atau data keanggotaan juga sulit dilakukan karena pencarian dilakukan menggunakan catatan di buku agenda yang tidak mendukung proses pencarian yang maksimal. Setelah melakukan proses implementasi dan pengujian pada sistem yang dibangun dan melakukan berbagai prosedur pengujian pada setiap modul sistem, maka diperoleh kesimpulan bahwa hasilnya sesuai dengan yang diharapkan. Perancangan sistem informasi perpustakaan pada SMK Negeri 13 Merangin ini memiliki kekurangan dan kelebihan diantaranya adalah sebagai berikut:

1. Kelebihan Sistem

Memberikan kemudahan bagi pihak SMK Negeri 13 Merangin dalam melakukan pengolahan data-data perpustakaan seperti mengelola data buku, mengelola data anggota, memproses data peminjaman dan pengembalian buku, serta merekap data atau membuat laporan secara otomatis dari kumpulan data yang ada dengan lebih mudah, cepat dan akurat. Pengguna juga dapat menyimpan data-data dan melihat kembali data sesuai kebutuhan.

2. Kekurangan Sistem

Belum adanya fitur untuk mencetak kartu anggota perpustakaan dan fitur barcode juga belum tersedia yang dapat digunakan untuk mengelola kode-

113

kode dalam pengelolaan perpustakaan, sehingga fitur-fitur dalam sistem ini perlu ditingkatkan.